# CaptainCasa

# Pimp<br>you<br>Frontend!

## **CRAP Rules**

#### • CRAP

- Contrast
- Repetition
- Alignment
- Proximity

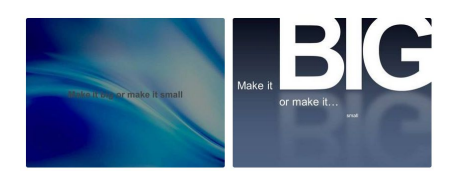

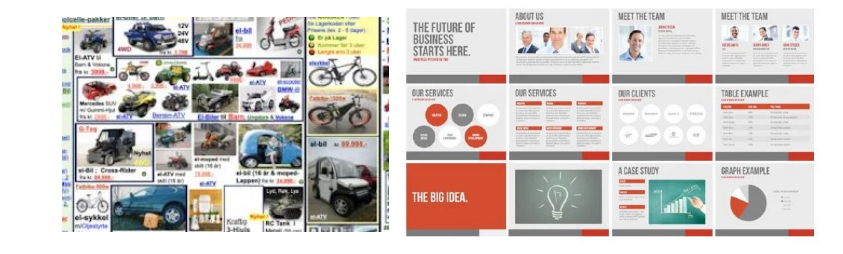

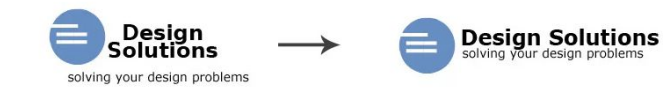

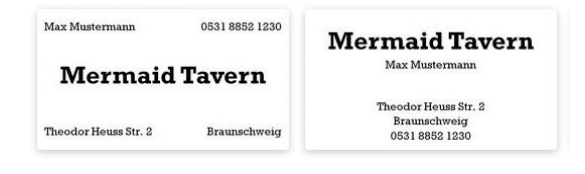

**Captai nCaS a**

## **"10 Laws" of UX**

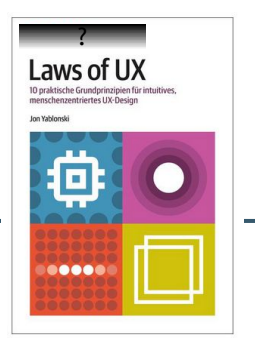

- $\cdot$  "10 Laws" of UX
	- Jakobs: "Uniformity enables concentration on content"
	- Fitts: "the smaller the button, the more difficult to hit"
	- Hick: "remove what is not required"
	- Miller: "7 +/-  $2^{\prime\prime}$
	- Postel: "be flexibel!" (responsive, user input, ...)
	- Höchststand-Ende: "Bam! at the right point"
	- Schönheit: Aesthetics creates pleasure
	- Restorff: "Essential things have to be different"
	- Doherty:  $, > 400$ ms is stupid"
	- Tesler: "you cannot remove inherent complexity!"

## Hmm...

#### **EMAIL US**

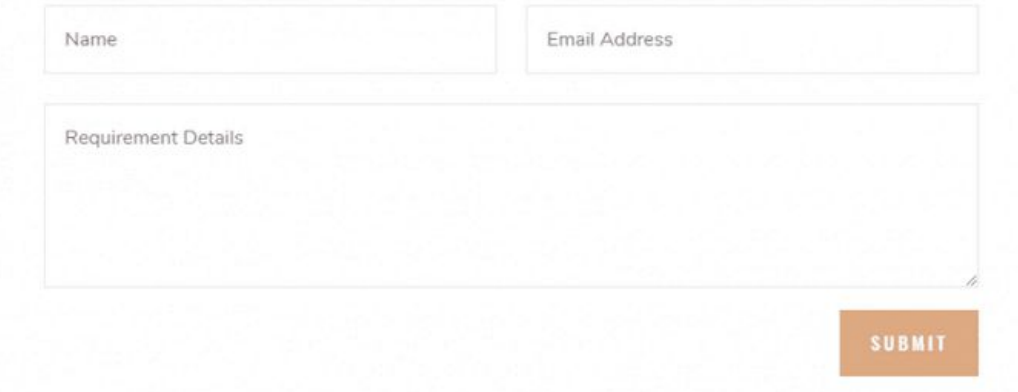

Now look at this one:

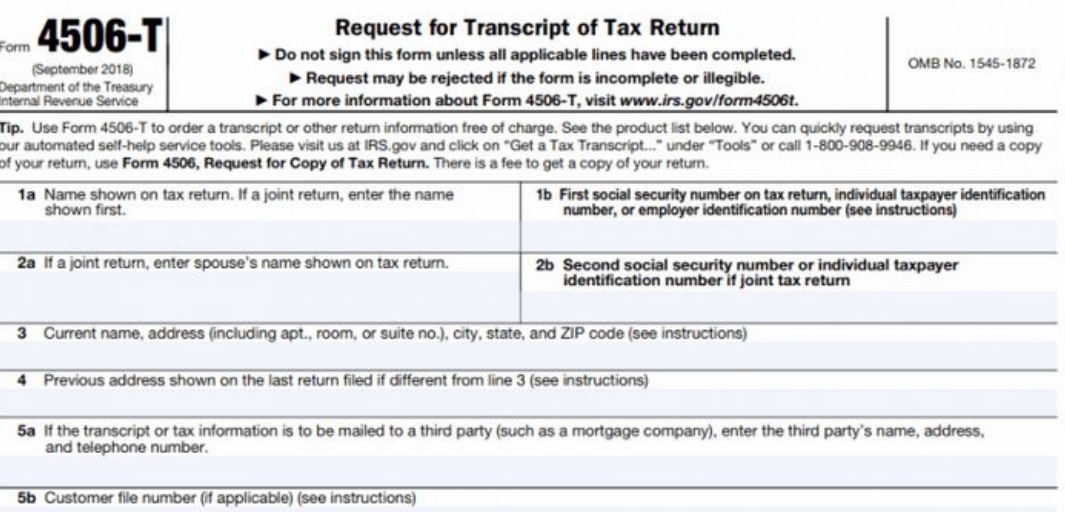

## Hmmmm...

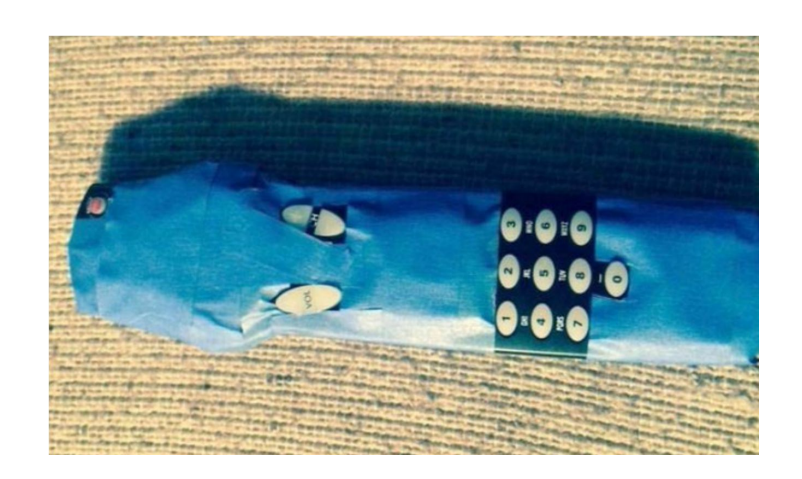

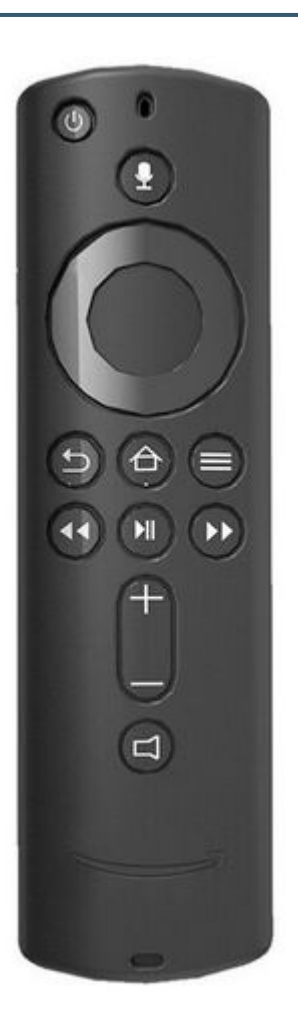

CaptainCasa

## **Was wollen Sachbearbeiter?**

- Klares Design mit guter Lesbarkeit
- Einheitlichkeit über viele Dialoge
	- Platzierung von Controls
	- Verhalten beim Speichern
- Angemessene, übersichtlich strukturierte Informationsmengen
	- von klein bis GROOOSS!
- Flexibilität bzgl. Abläufe

## **What do employee users want?**

- ...not to be annoyed!
- ...don't get eye sick!

- positive emotions:
	- see what they have achieved!

## **Einordnung der folgenden Punkte**

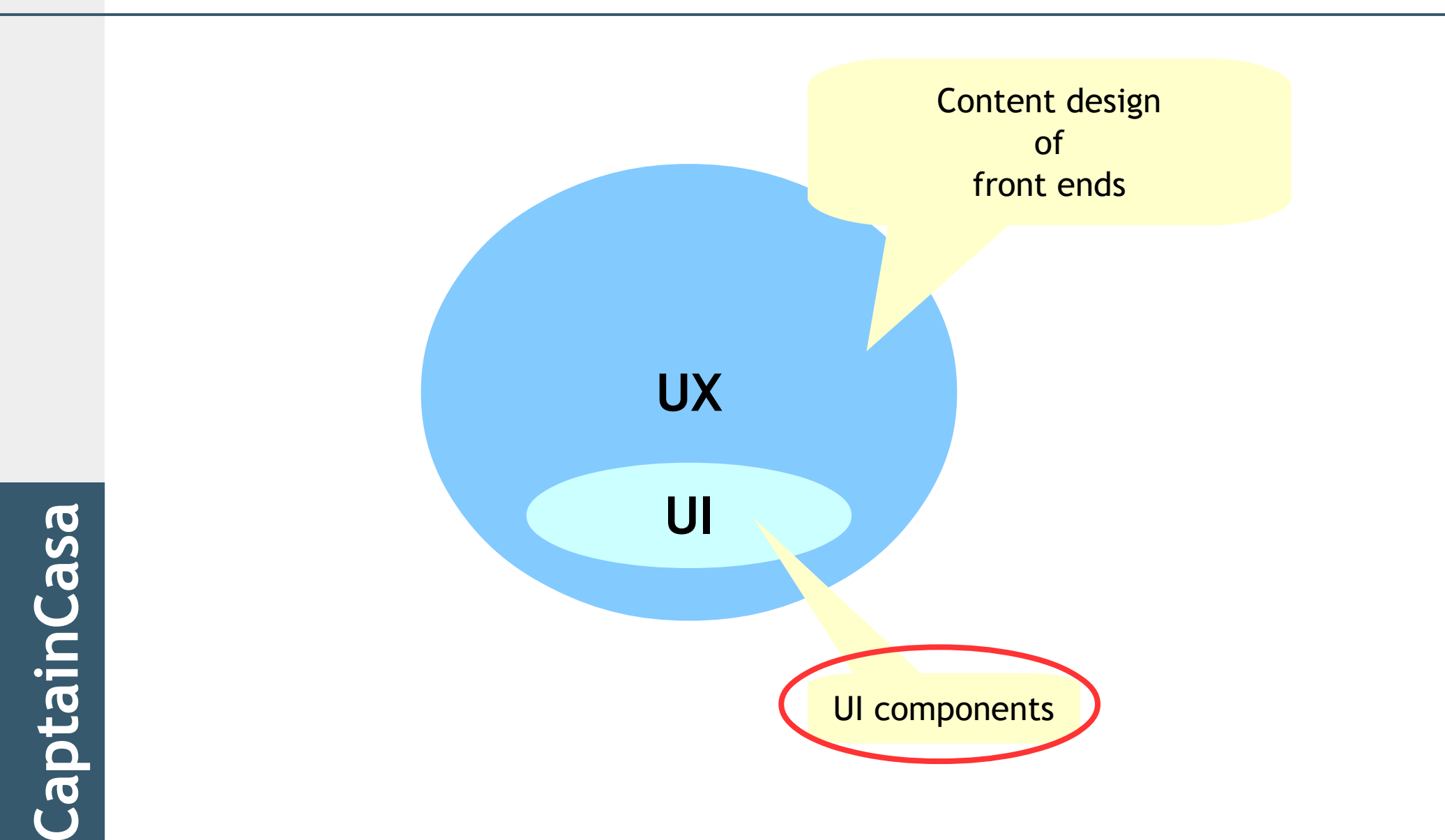

## **1 – Check your CSS style**

• Do not experiment – Use! – <https://m3.material.io/>

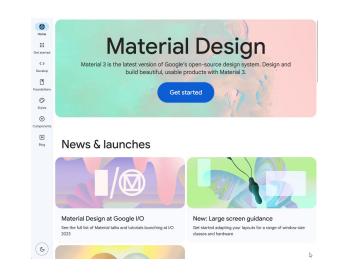

- But: do not use the styling of your external web site
- But: do not follow enthusiasm of developers for a certain style

## **1 – Check your CSS style**

- In general: enlarge
	- font size
	- distances between controls
- In general: choose a font consciously
	- <https://fonts.google.com/> etc.
- Remove vertical lines in grids

## **1 – Check your CSS style**

#### • Reduce the weight of your scroll bars

- Designers "hate" scroll bars
- Users
	- "hate" scroll bars, that are not visible
	- appreciate
		- the information of scroll bars
		- the possibility of directly scrolling to a certain position

## **Scroll bar design**

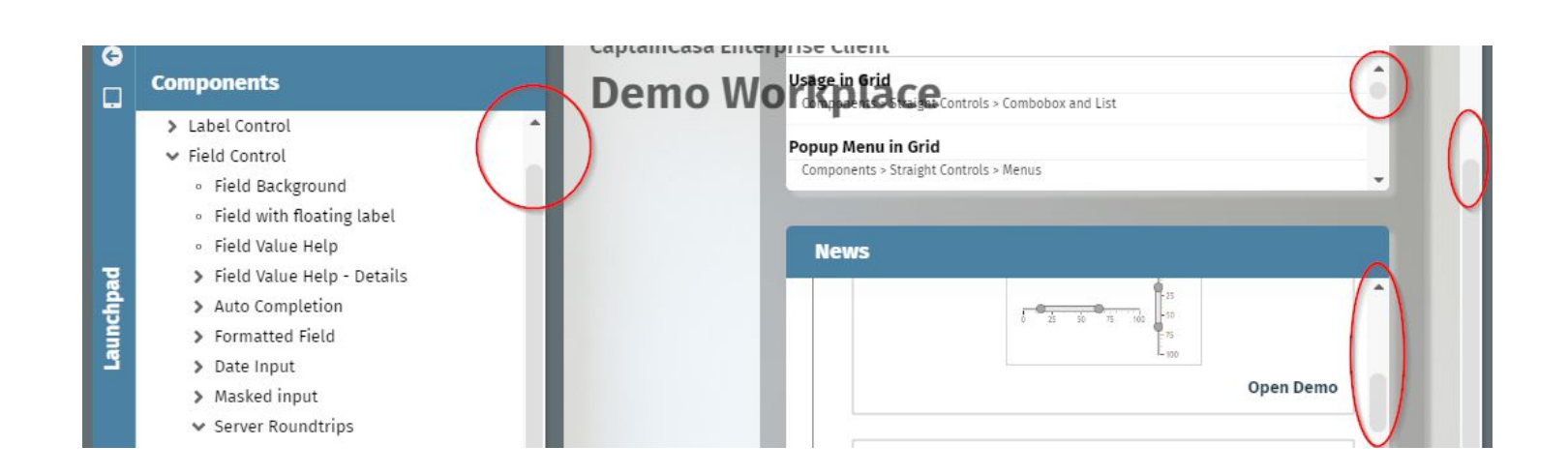

**Captai nCaS a**

## 2 - [Label, Field, Button]

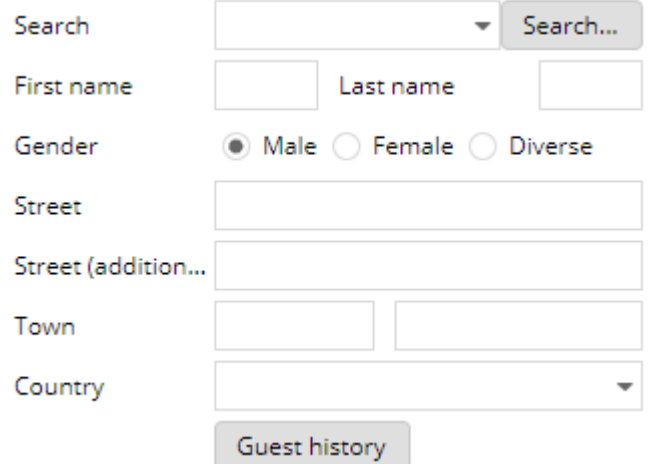

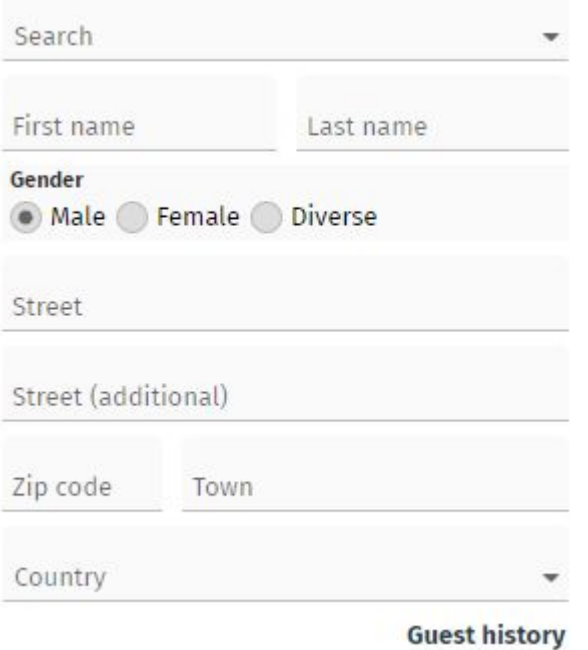

## **2 – [Label, Field, Button]**

#### · "All in one field"

- CRAP at its best!
- Enormouse gain of horizontal space
- Uniformity of dialogs
	- labels do not drive the layout anymore!

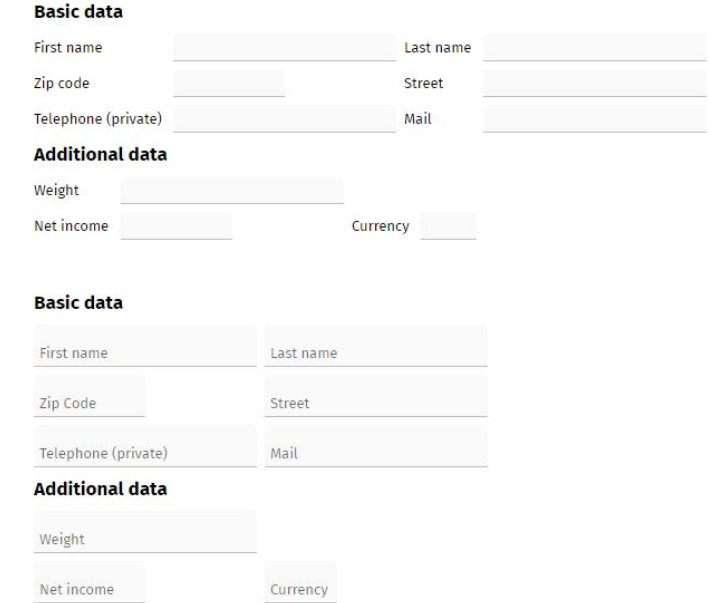

**Capt ai nCaS a**

## **3 – Discover the z-level**

• "Overlaying" of content

- clear reference to content
- compact

#### • What happens with overlayed content?

- Autoshow/hide
- Moveable

## **3 – Discover the z-level**

#### • Use lightweigt popups

- No decoration
- No close-icon
- Adequate for
	- Selections
	- Additional info / input
	- Jump to advanced functions

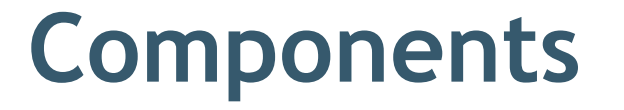

· OVERLAYAREA OVERLAYAREABASEITEM OVERLAYAREAITEM TPBC: MOVEABLEAREA

· SIZEANIMATIONAREA

## OVERLAYAREAITEM

- · OVERLAYAREA OVERLAYAREAITEM
	- $x,y$
	- (width), (height)
- · Fade in/ fade out on mouseover

## **SIZEANIMATIONAREA**

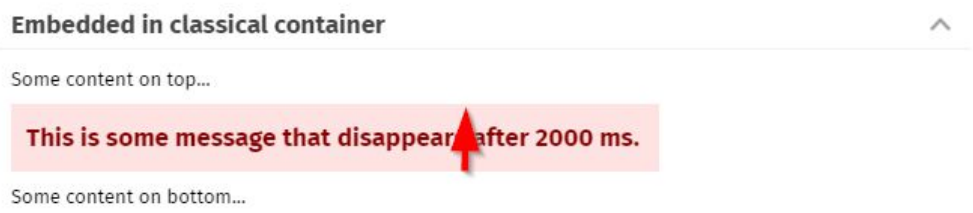

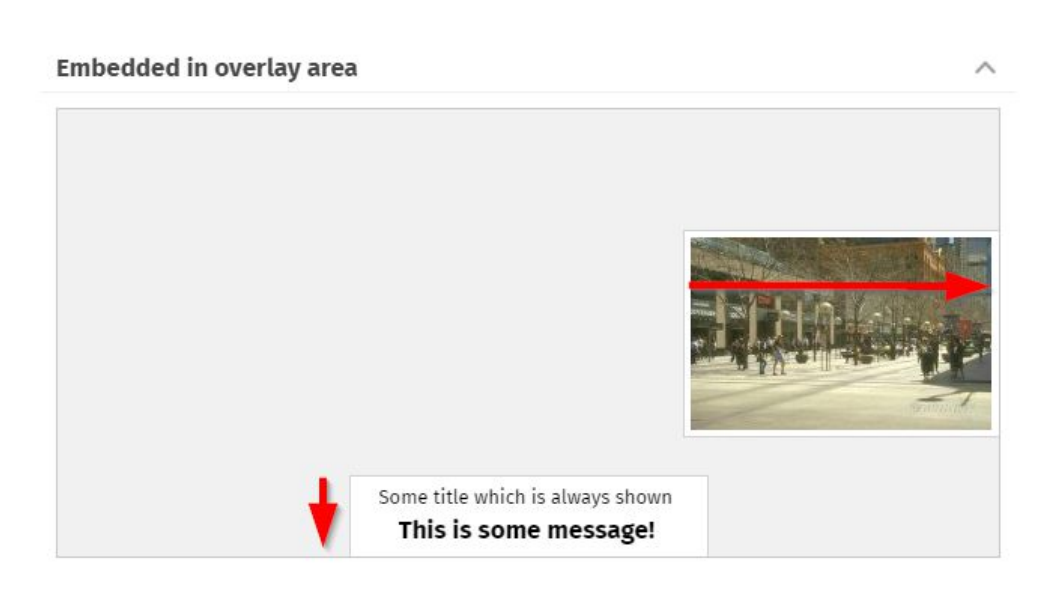

## **MOVEABLEAREA**

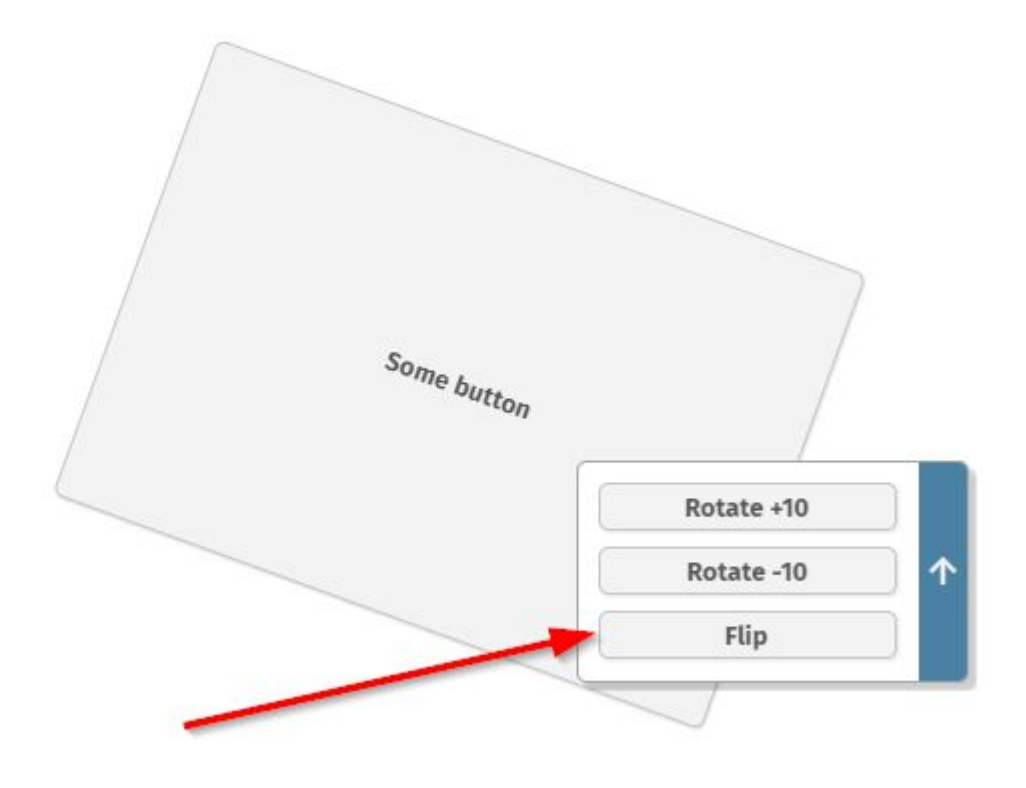

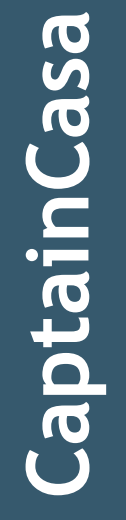

## 4 - Adaptivity is not "mobile-ony"

#### • Different use of dialogs

- Full screen
- Popup dialog
- embedded into other dialogs
- · General "no go"
	- Horizontal scrolling

## 4 - Adaptivity is not "mobile-ony"

- Do not use naked SPLITPANE
	- Split pane transfers two "nicely designed dialogs" into two "ugly dialogs"

## ADAPTIVEGRIDLAYOUTPANE

Change the size of this demo - either by resizing the whole browser window and/or by moving the split divider of the workplace.

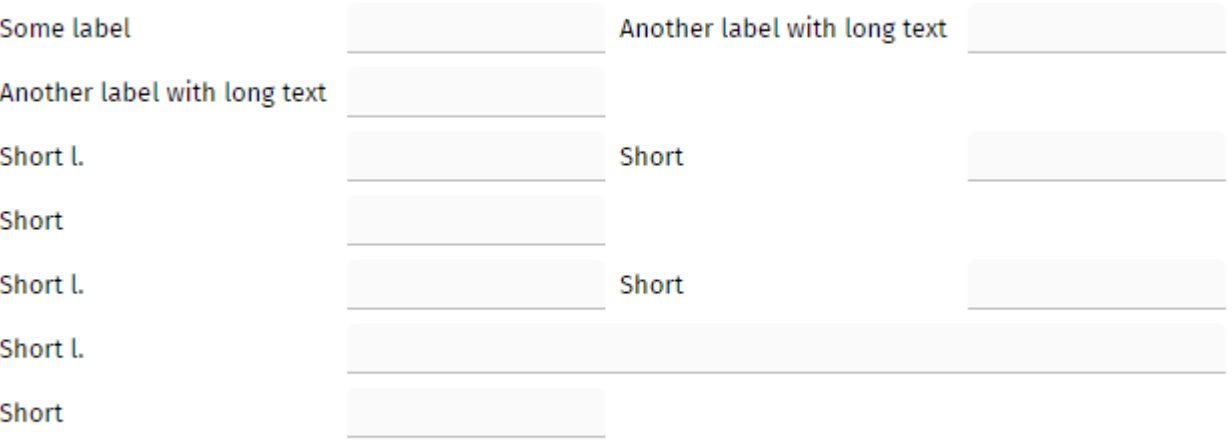

## **5 – Grids**

- Use the header
	- sorting
	- filtering
	- searching

#### $\cdot$  Differentiat between "searching" and "filtering"

- Searching "fuzzy"
- Filtering "accurate"

## **5 - Grids**

### • Timer based loading of content

- Differentiate between "Navigation" <=> "Selection"

## 5 - Grids

### · "Intelligent" Hiding

- Highlight the important data

CaptainCasa

## **6 – Does it always have to be a grid?**

#### • Grids are perfect for

- Sorting
- Filtering
- Searching

over many data items

- Grids which only contain 3 items are ugly and consume space
	- Alternatively use
		- "One-cell"-Grids
		- "Info-Cards"
		- Other ideas of visualization ("Kanban")

## **Controls**

- DATAGRIDVIEW2
- DATAGRIDVIEW2ONECELL

## **DATAGRIDVIEW2ONECELL**

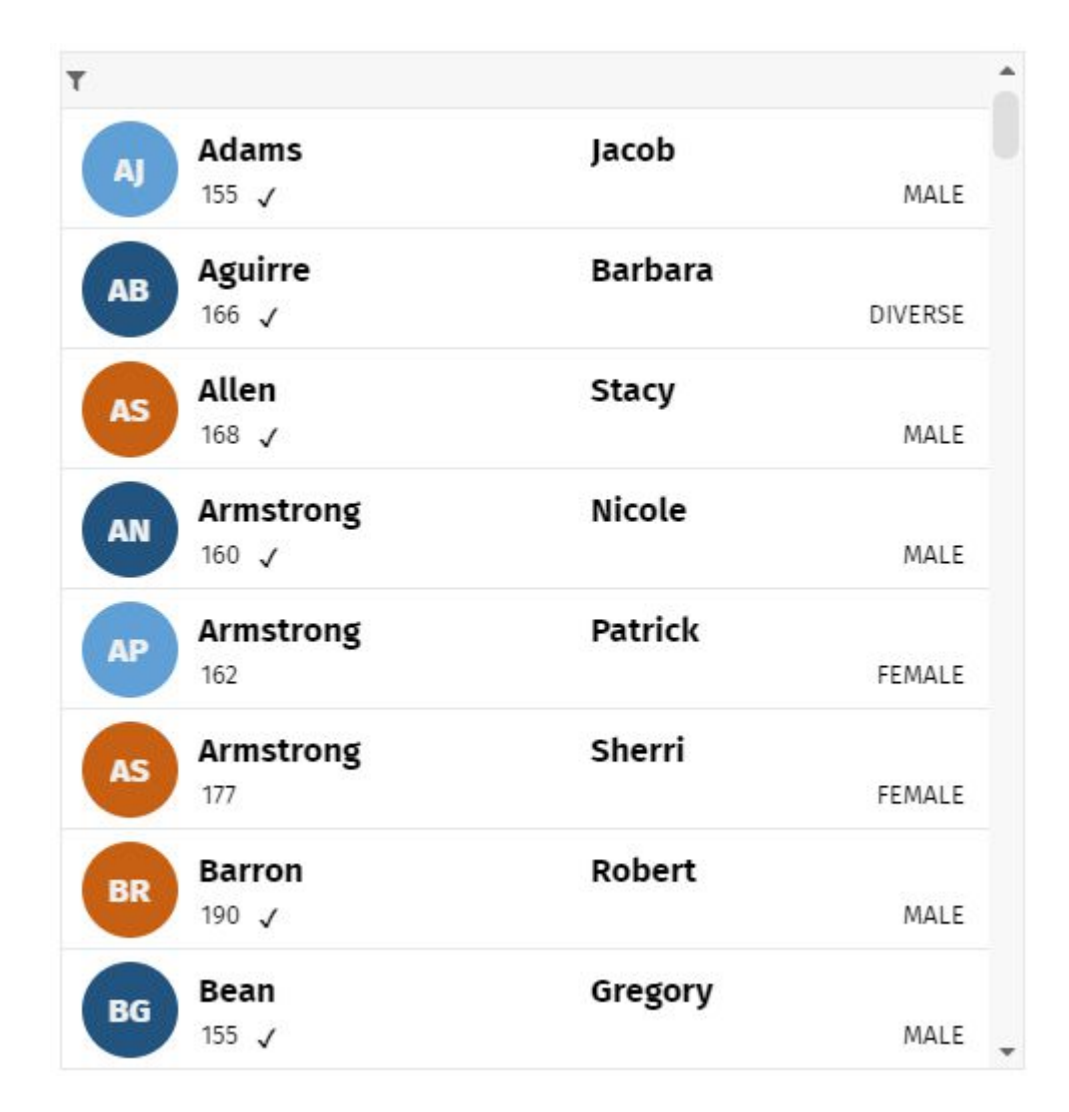

CaptainCasa

## **Simple Pivot – Hiding Values**

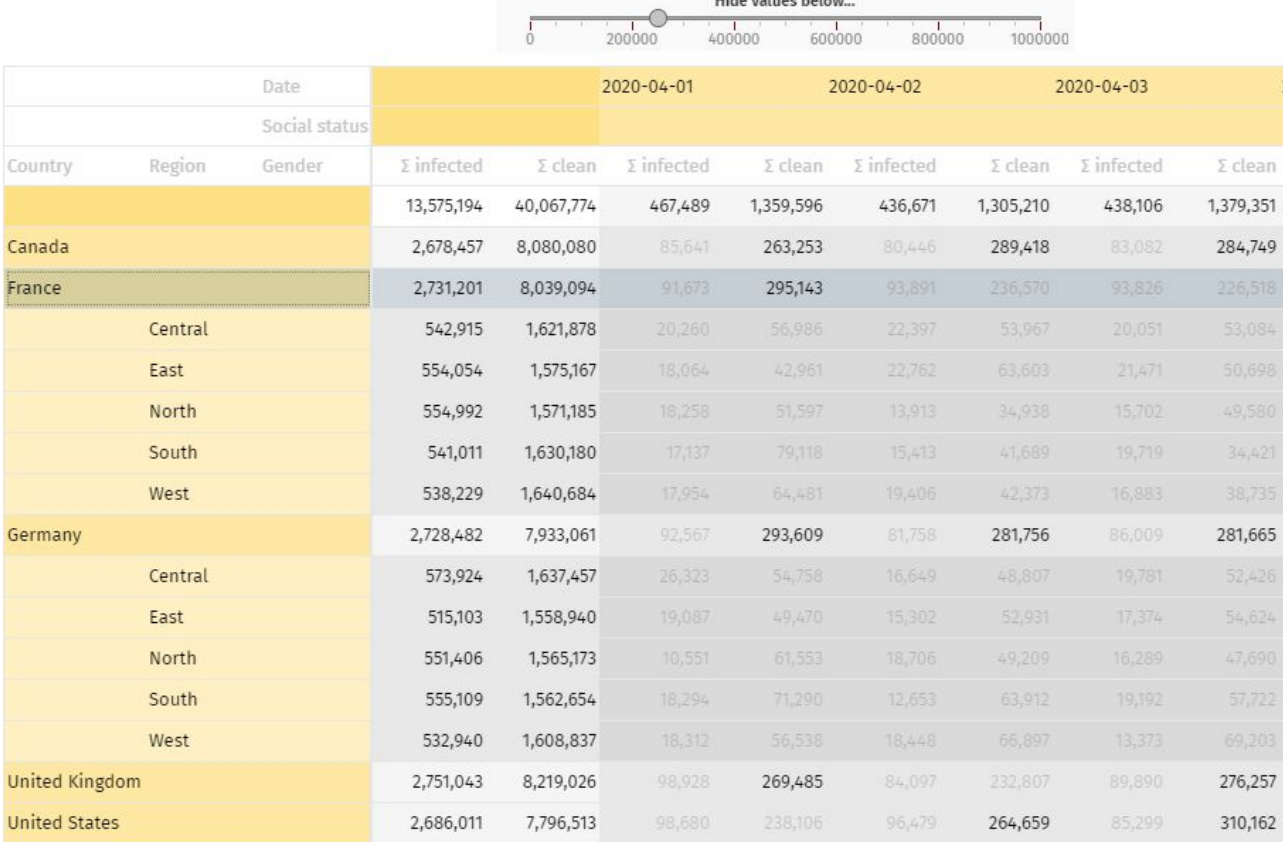

## **7 – First page**

• It's trivial, but...

- The logon page is the first page to "unpack" your application

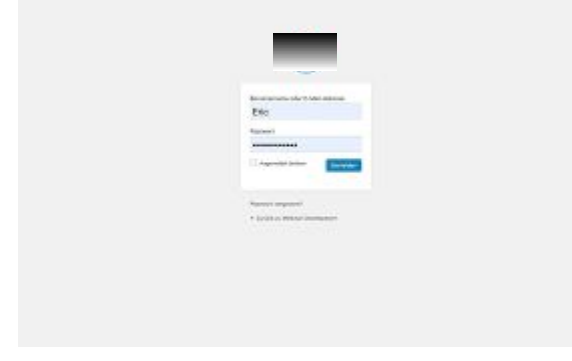

– Start-up in two phases

**Capt ai nCaS** 

• Use

**a**

## **8 – Workplace**

- Workplace
	- central instance of control
	- framing around "boring content"
- Users do not like browser tabs
	- but like to stay within the context of the application
	- exception: working on >1 physical screens

## **Modal/Modeless Popup – Change of "closeOnClickOutside" at runtime**

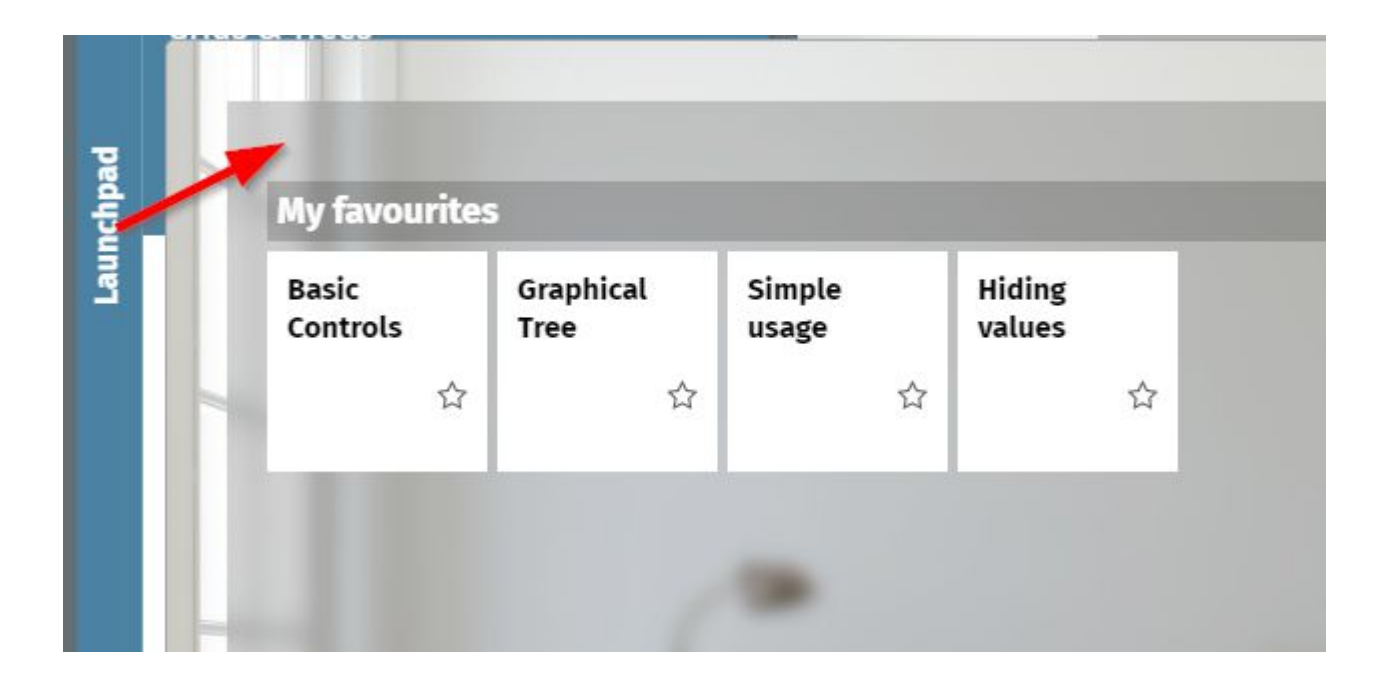

## **9 - Transformations**

- Scale
- Rotate
- Skew
- $\cdot$  2D / 3D
- Well...

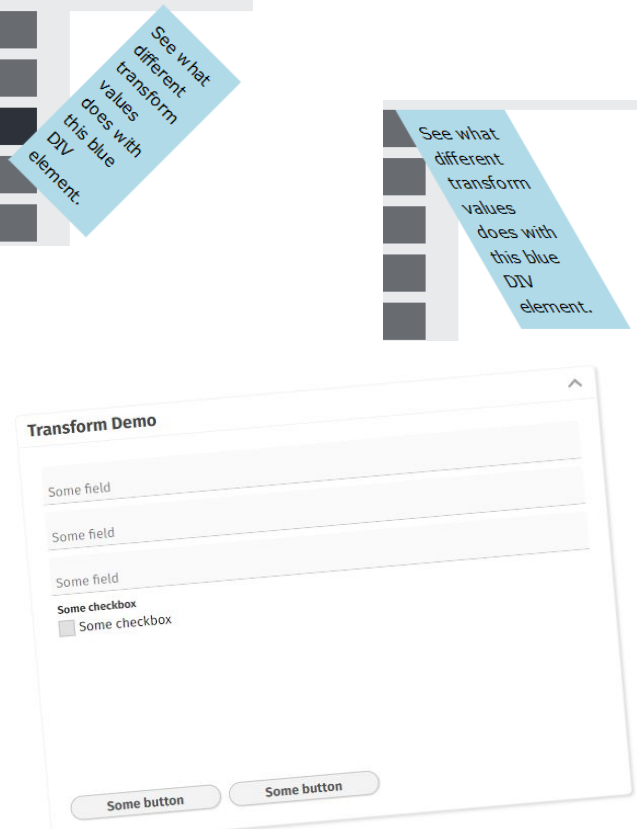

 $\cdot$ , Scale" is the most use-able one

## **10 - Animations**

- Purpose
	- Any change can/ should/ must be animated
- Types
	- Color animations
		- Opacity
		- Shading
	- Shape animations
		- Moving
		- Rotations / ...

## **10 - Animations**

## $\cdot$  "Risk"

- Color animations
	- Are "OK" always
		- both from user acceptance
		- and from spess point of view
	- Are "sufficient" in many cases
- Moving
	- Are "OK" always
- Rotations / ...
	- Performance must be adequate
	- Must be consistent

## **FLYINGCONTENTAREA**

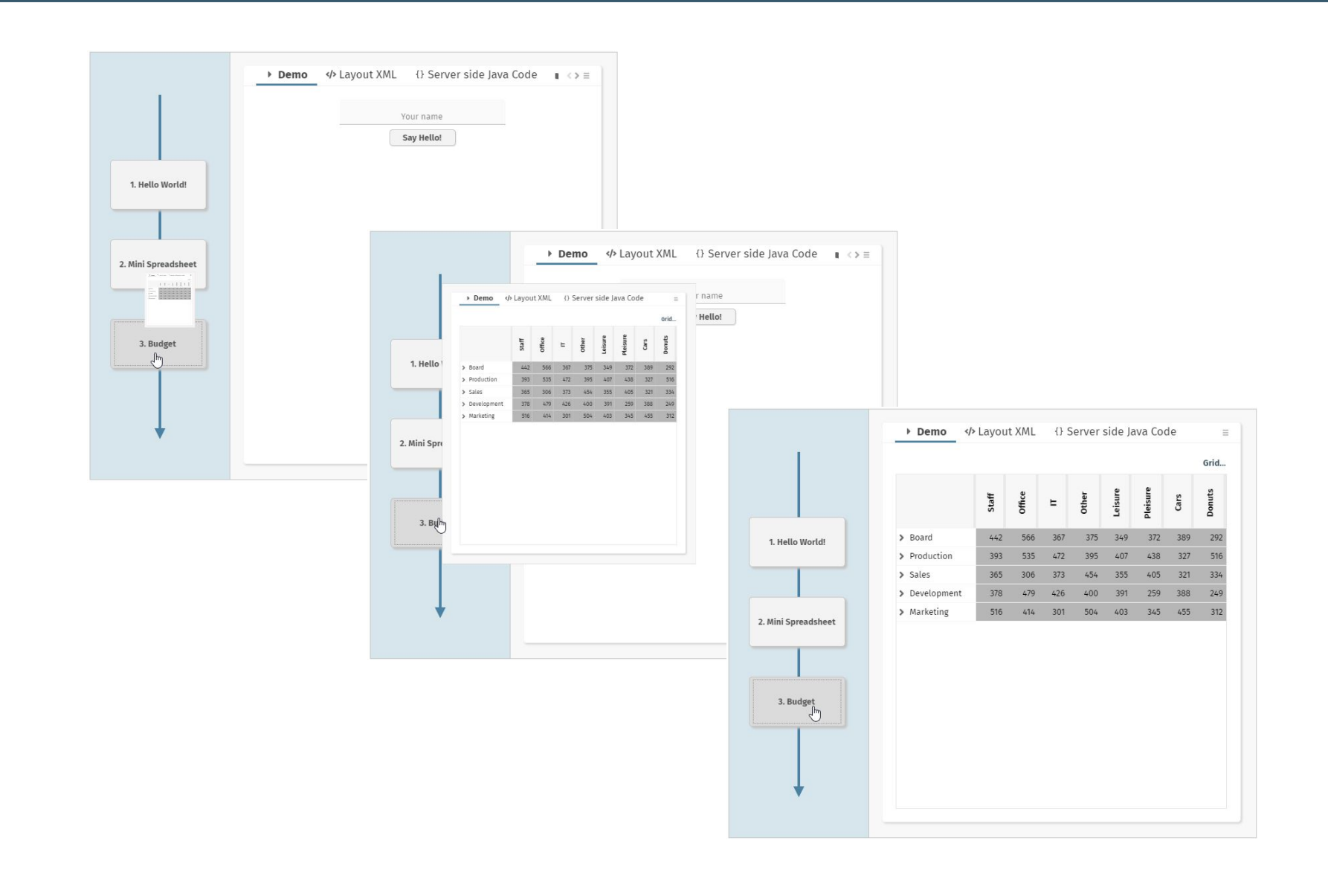

CaptainCasa

## **CUBEROTATOR**

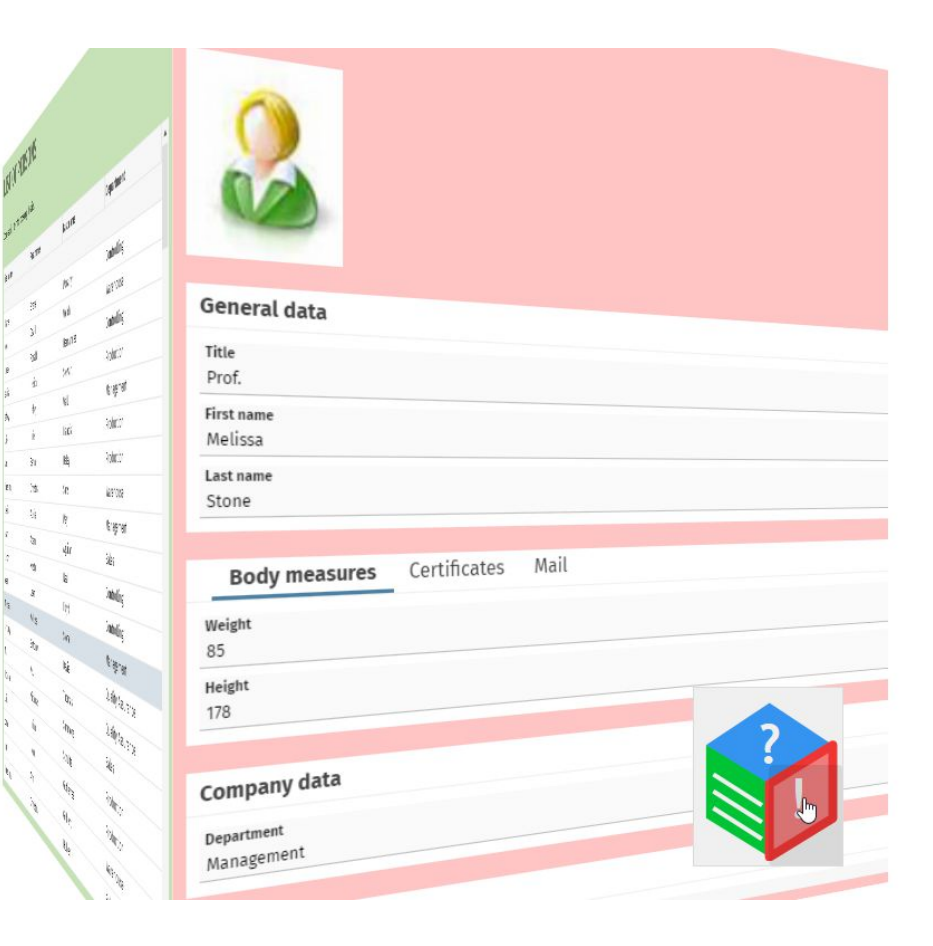

CaptainCasa

## **3D Rotation in Workplace**

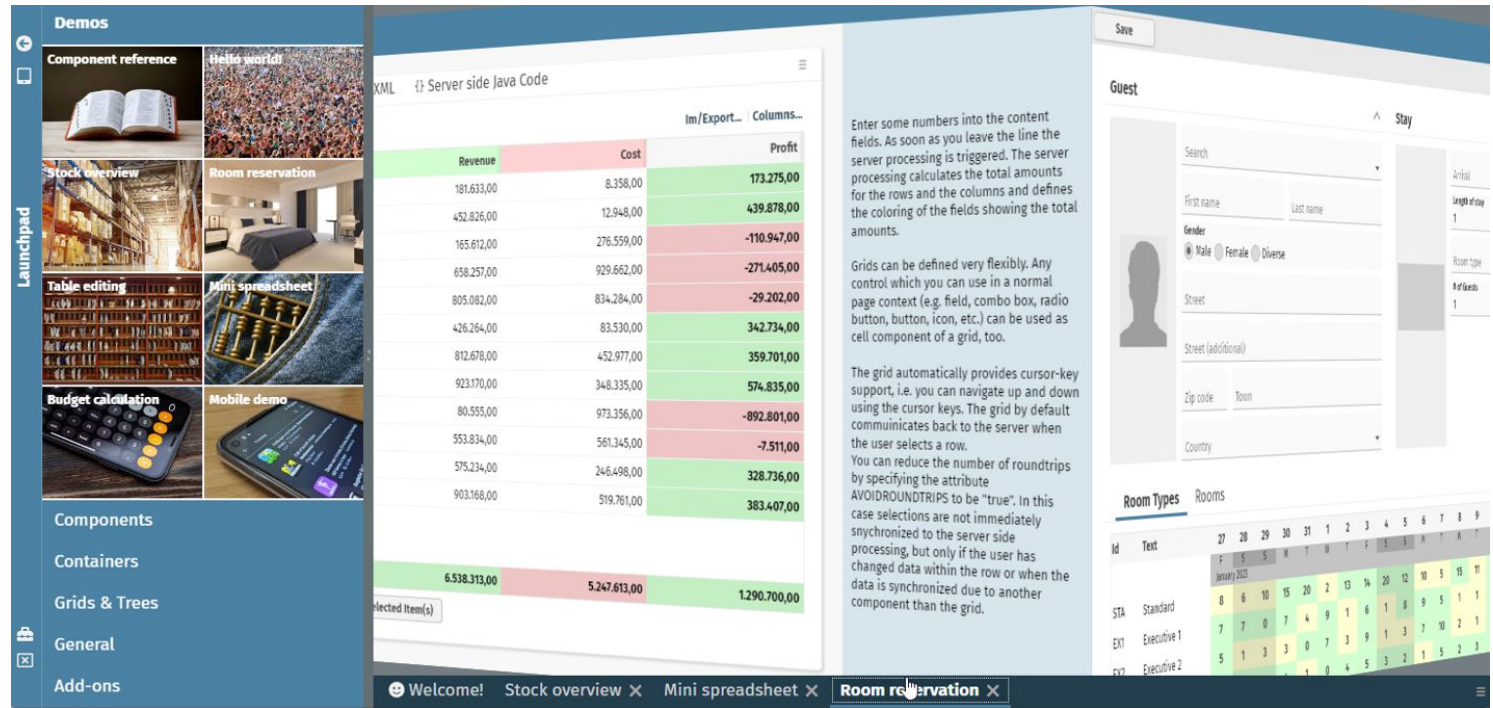

```
 public Dispatcher()
\{ super();
 ...
        getWorkpageContainer().setWithCubeRotation(true);
        ...
    }
```
## **ROTATECONTENTAREA**

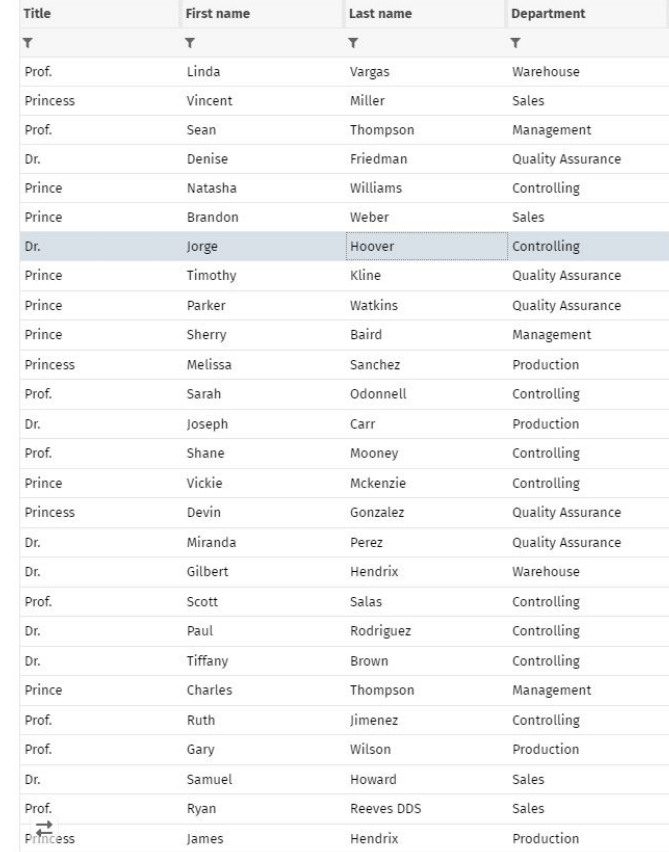

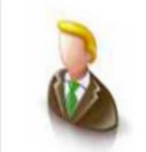

General data Title

Dr. First name Jorge Last name Hoover

**Body measures** Certificates Mail Weight

 $72$ Height 176

#### Company data

Department Controlling

#### Comment

Commen

CaptainCasa

## **Some technology issues**

## **Technical complexity of animations**

### • In principal... - simple!

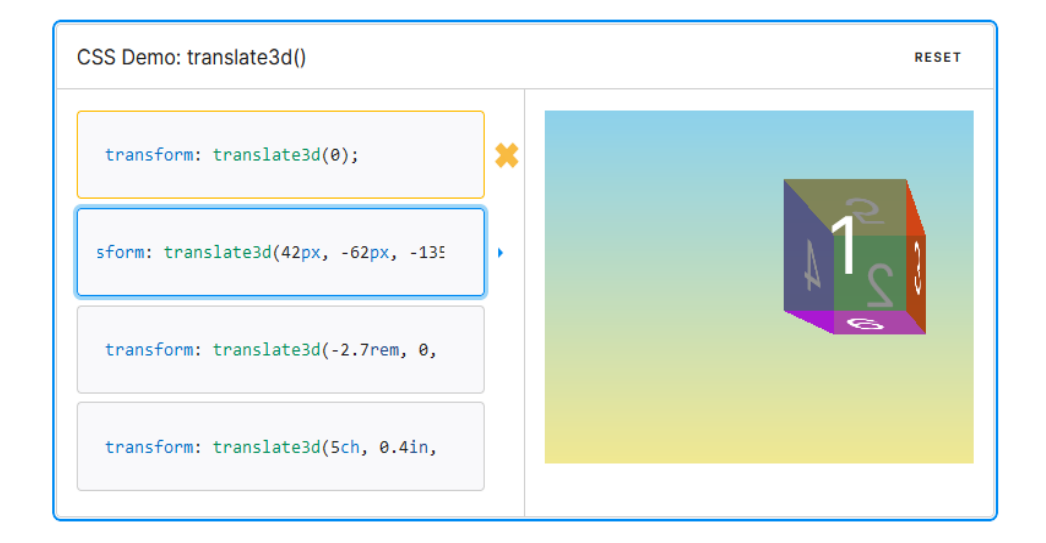

This transformation is characterized by a three-dimensional vector. Its coordinates define how much the element moves in each direction.

#### **Syntax**

translate3d(tx, ty, tz)

## **Technical complexity of animations**

#### $\cdot$  But: this is not the way applications are built – One area in focus only!

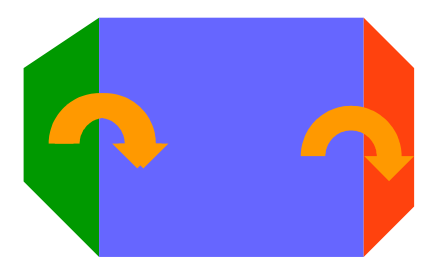

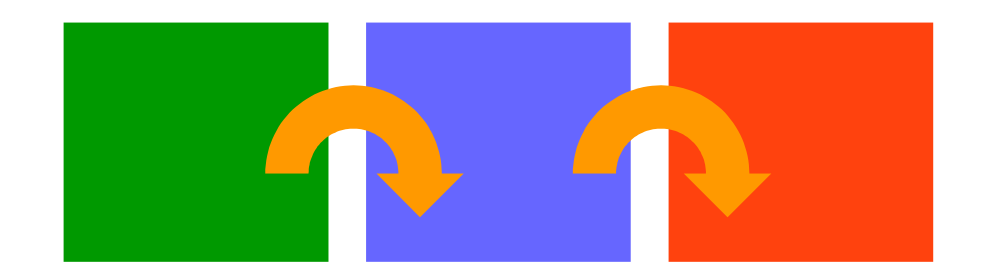

**Capt ai nCas a**

## **Technical complexity of animations**

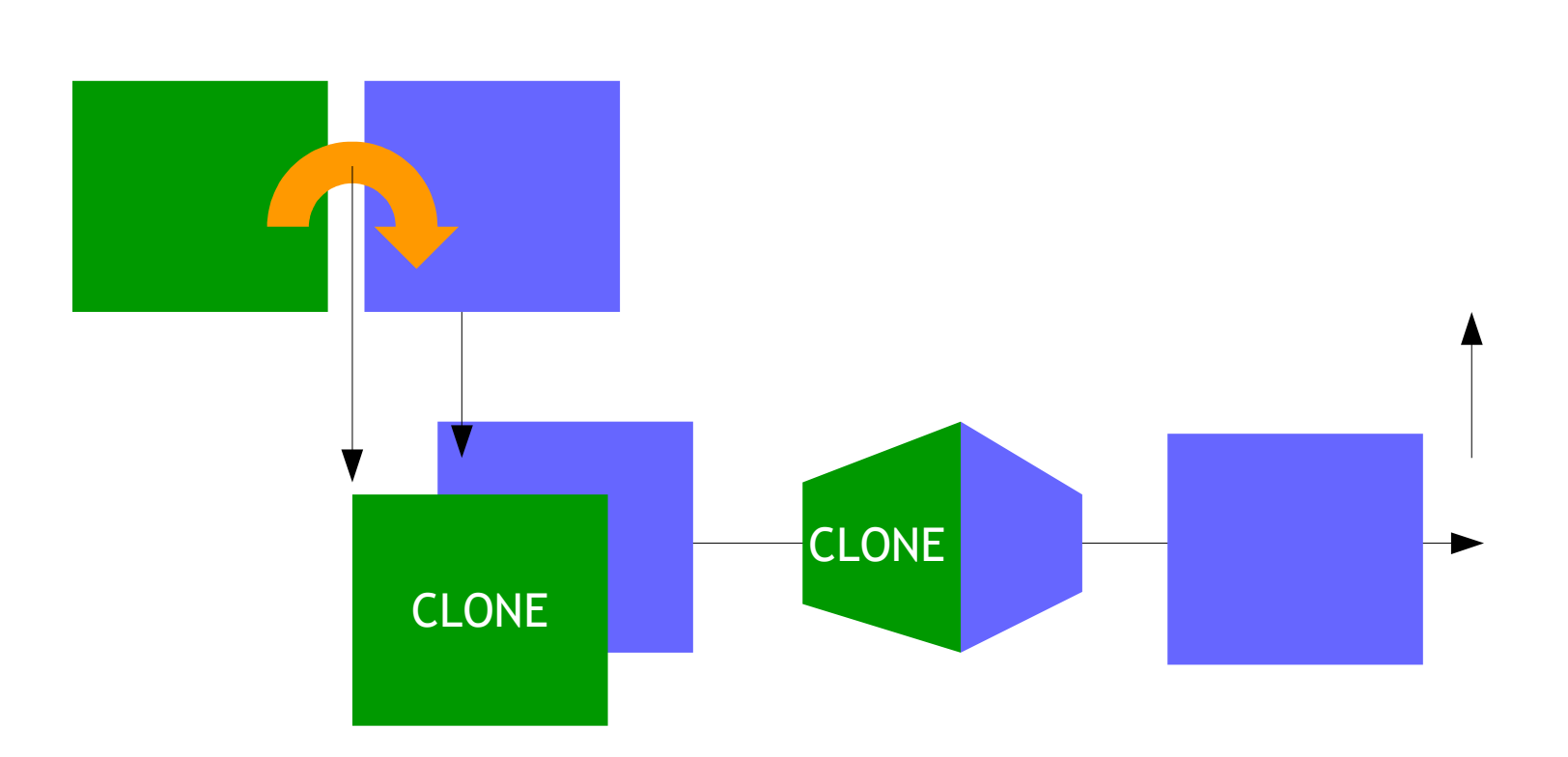

**Capt ai nCas a**

## **Components**

• PANE **CAPTUREANIMATOR**

• **CUBEROTATOR**

**CaptainCasa**

# **Instead of summary**

## **Believe it – or not**

#### • Do not believe

- Business application users don't want nice dialogs
- Animations disturb users!
- Functional is enough!
- Believe
	- Application developers certainly have problems jumping over their own shadow! ;-)
		- "Don't behave shy!"